## **FICHE 30 : INSERER UN FICHIER (FUSION DE DOCUMENT)**

- Positionner le pointeur à l'endroit de l'insertion.
- Aller dans le menu **Insertion / Fichier**.
- Dans la fenêtre **Insérer un fichier**, sélectionner l'emplacement (ex : disquette A:) et le fichier à fusionner.  $\overline{\phantom{a}}$

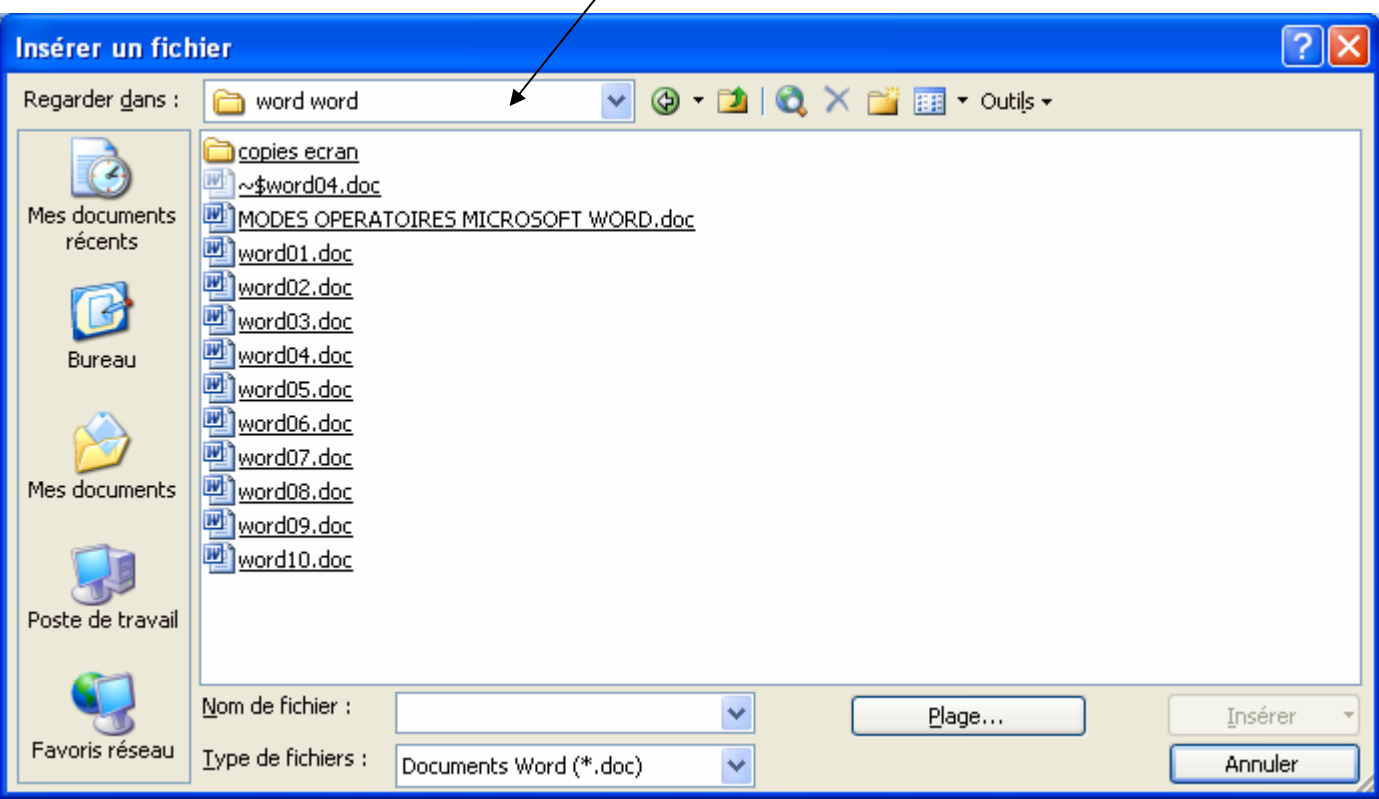

- Cliquer sur **Insérer**.